# **IoT-Werkstatt**

**Das Internet der Dinge anfassbar machen**

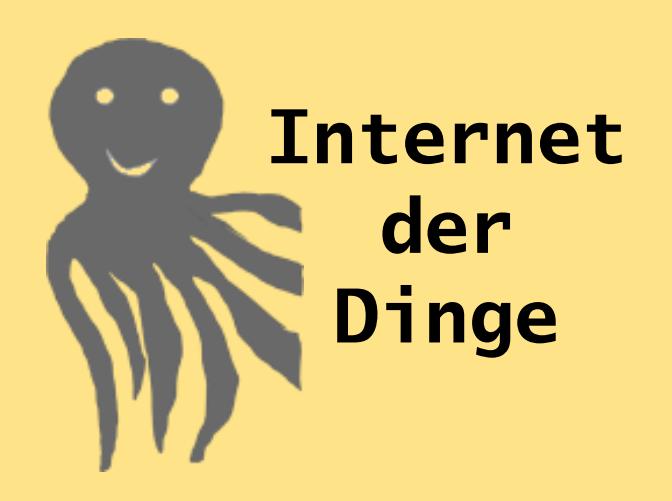

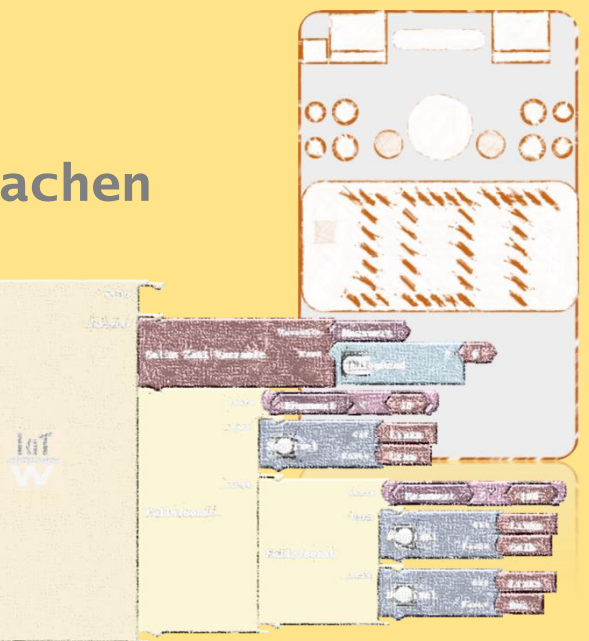

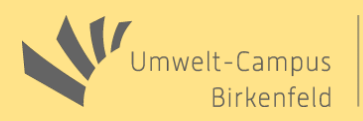

Klaus-Uwe Gollmer und Guido Burger

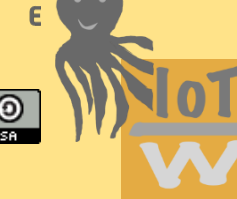

# **WLAN**

**IoT:Internet Zugang**

**Netzname (SSID)**

Der Octopus hat ein eingebaute WLAN-Schnittstelle im 2.4 GHz Bereich. Damit kann sich unser Kit mit jedem Smartphone oder dem Internet verbinden. Wir

unterscheiden zwei Betriebsmodi:

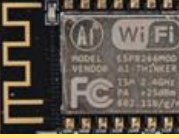

### **Accesspoint**

Der Octopus spannt ein eigenes WLAN auf, bei dem sich andere Teilnehmer als Client anmelden können. (WPA2 verschlüsselt)

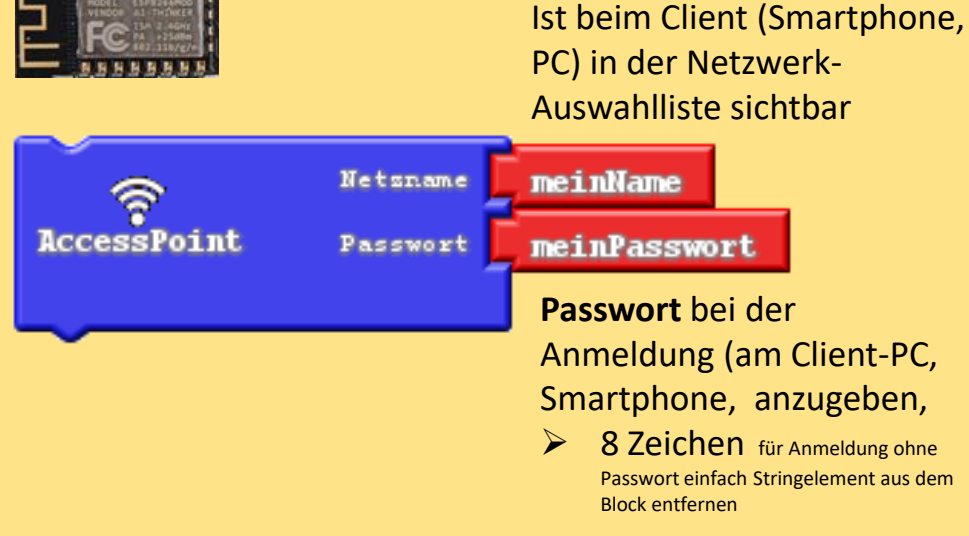

### **Internet-Zugang über bestehendes Netz**

Der Octopus verbindet sich mit einem bestehenden WLAN-Netz und ermöglicht so ggf. den Internetzugang (WAP2 ver-schlüsselt)

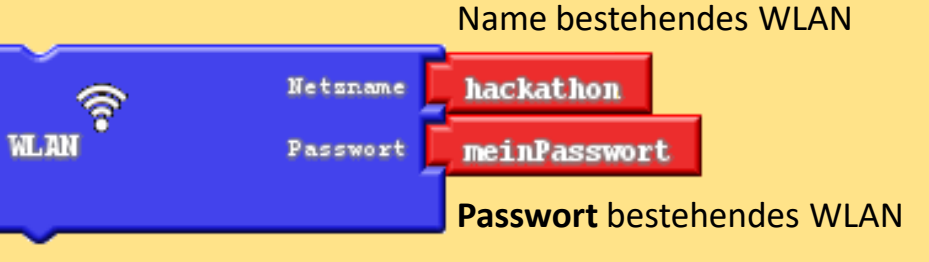

**Netzname (SSID)**

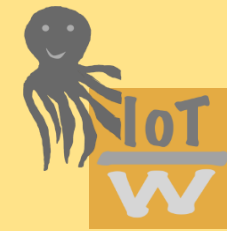

# **GSM-Modem**

Ein externes serielles Modem ermöglicht den mobilen Betrieb. Voraussetzung: Externes Adafruit-Fona GSM Modem

### **Internet-Zugang über Mobilfunk**

Der Octopus verbindet sich mit einem Mobilfunknetz und ermöglicht so den mobilen Internetzugang

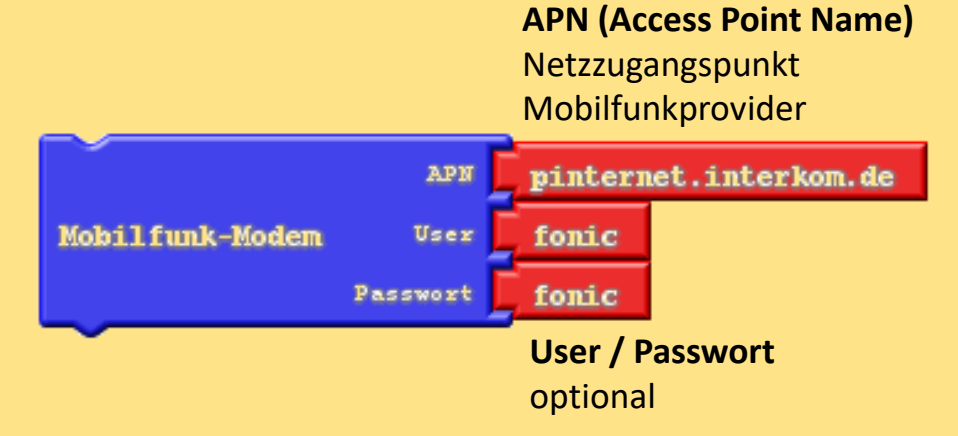

### **Pinbelegung**

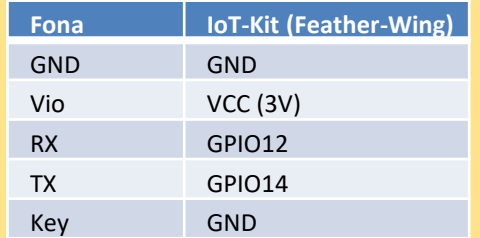

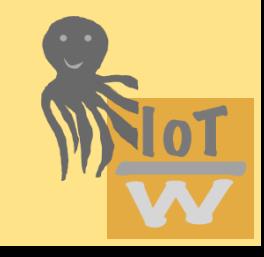

# **HTTP-Server**

**IoT: HTTP-Protokoll**

Mit einem Baustein können wir unseren eigenen Web-Server aufbauen. Die IP-Adresse wird bei der Initialisierung angezeigt. Diese ist nur intern im jeweiligen WLAN-Netz erreichbar. Im eigenen Netz (WLAN-Baustein Accesspoint) besitzt der Server immer die feste Adresse 192.168.4.1

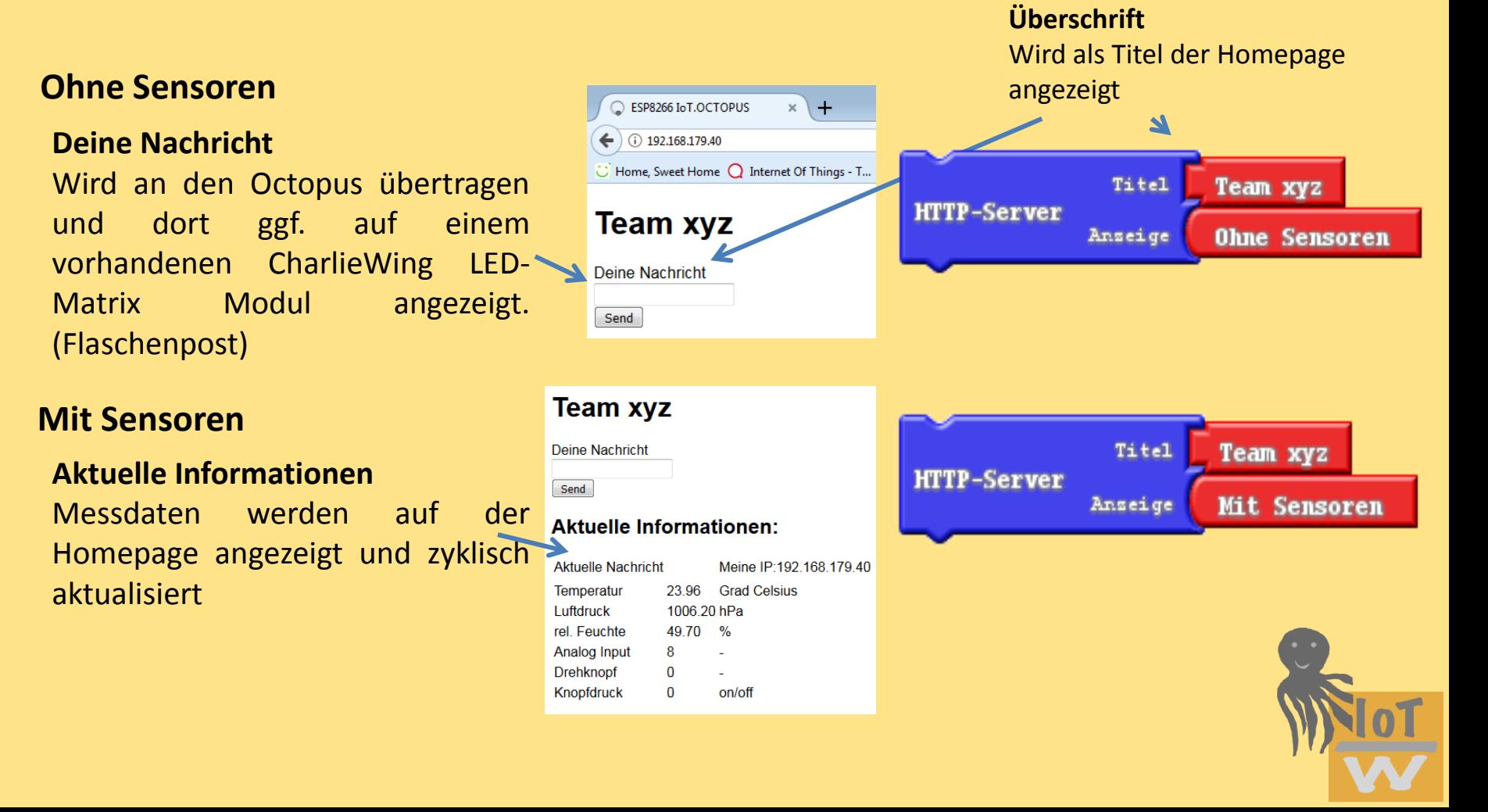

# **Thingspeak**

# **IoT: HTTP-Protokoll**

Thingspeak.com ist eine Cloud-Anwendung. Dort können Messdaten gespeichert und über eine Web-Schnittstelle visualisiert werden. Voraussetzung ist ein kostenloser Account bei Thingspeak, oder die Nutzung des quelloffenen Servers.

Blog Support  $\star$ 

### **Schreibzugriff**

Messdaten werden per HTTP-Protokoll über die REST-API an den Thingspeak-Server gesendet.

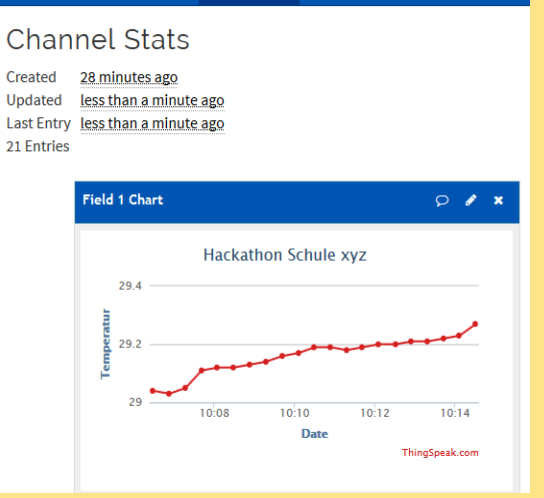

 $\Box$  Thing Speak<sup>TM</sup> Channels  $\sim$  Apps

#### **Alternativ eigener Server:**  thingspeak.raspi.iot

thingspeak.umwelt-campus.de

#### **Lesezugriff**

Der aktuelle Messwert für die angegebene Kanalnummer und den angegeben Feldindex wird beim Thingspeak-Server angefragt

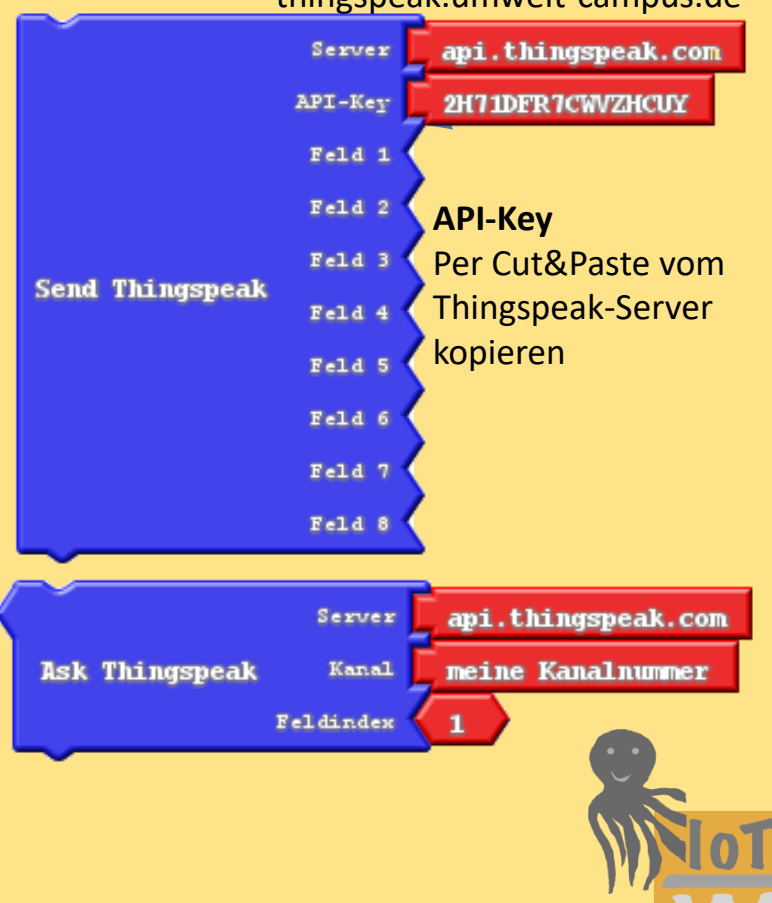

# **If This Then That (IFTTT)**

IFTTT.com ist eine Cloud-Anwendung, mit der einfache Regeln abgebildet werden können. In unserem Fall können wir ein Ereignis auf dem Webhooks-Kanal triggern. Dieses Ereignis kann dann konfigurierte Aktivitäten auslösen. Voraussetzung ist ein kostenloser Account bei IFTTT. **Ereignis**

# **Trigger Event auslösen**

Der angegeben Event wird gefeuert, Autorisierung durch den Key

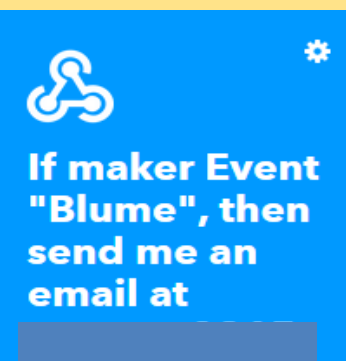

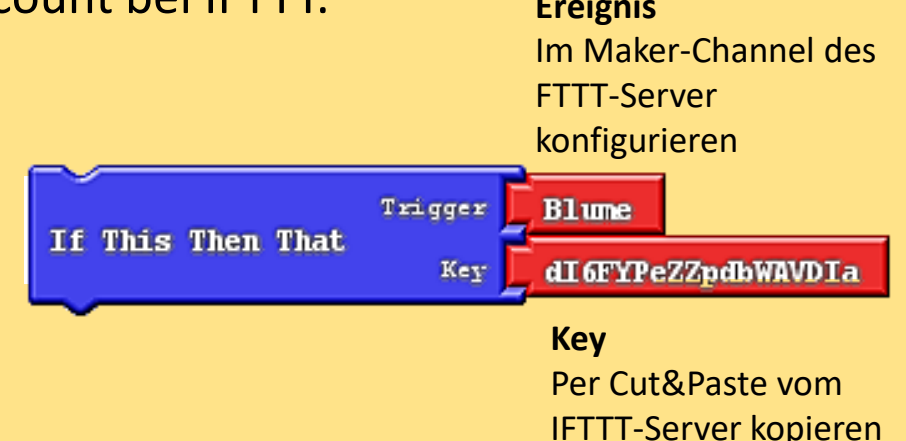

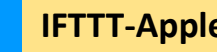

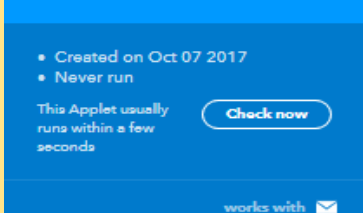

On

#### **IFTTT-Applet**

Achtung: wenn der Trigger mehrmals gefeuert wird, gibt es entsprechend viele Mails. Also im Ardublock aufpassen (nur einen Trigger auslösen).

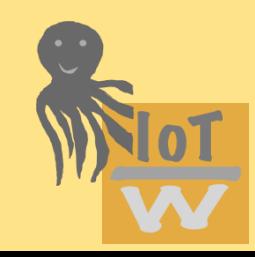

# **IoT: HTTP-Protokoll**

# **yahoo**

yahoo.com ist eine Cloud-Anwendung, mit der über ein REST-API u. a. die aktuellen Wetterdaten für einen Standort abgefragt werden können.

### **Winddaten abfragen**

Abfrage der Windgeschwindigkeit per REST-API. Yahoo antwortet mit einem XML- oder JSON-Text Dieser muss nach dem interessierenden Schlüsselwort durchsucht werden. Der Baustein ist experimentell, ggf. muss die Auswertung der Suchinformation manuell angepasst werden. Rückgabe Windgeschwindigkeit getestet.

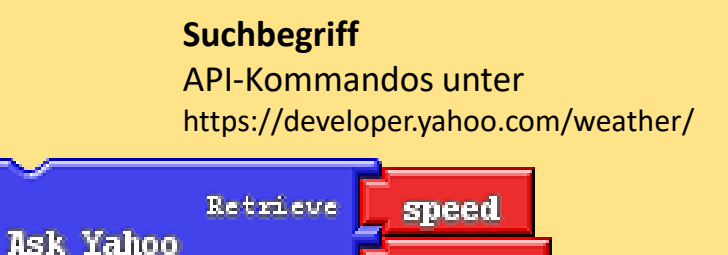

Woei

**Where on earth identification** Standortangabe über Suchmaschine http://woeid.rosselliot.co.nzl

690631

**IoT: HTTP-Protokoll**

Beispiel https://query.yahooapis.com/v1/public/yql?q=select \* from weather.forecast where woeid=690631 and u=%27c%27&format=xml

 $-$ <results>  $-$  <channel> </weather:units distance="km" pressure="mb" speed="km/h" temperature="C"/> <title>Yahoo! Weather - Saarbruecken, SL, DE</title>  $-$  <link> http://us.rd.yahoo.com/dailynews/rss/weather/Country Country/\*https://weather.yahoo.com/country/state/city-690631/  $\langle$ /link> <description>Yahoo! Weather for Saarbruecken, SL, DE</description> <language>en-us</language> <lastBuildDate>Sat, 07 Oct 2017 12:51 PM CEST</lastBuildDate>  $<$ ttl>60</ttl> <yweather:location city="Saarbruecken" country="Germany" region=" SL"/> <wweather:wind chill="45" direction="235" speed="22.53"/> <yweather:atmosphere humidity="85" pressure="33525.26" rising="0" visibility="25.91"/> <yweather:astronomy sunrise="7:41 am" sunset="6:57 pm"/>

# **MQTT**

# **IoT: MQTT-Protokoll**

**Freier Broker** (ohne Anmeldung)

MQTT (Message Queue Telemetry Transport) ist ein IoT-Protokoll zur Sensor-Aktor Kommunikation. Es basiert auf einem publish/subscribe-Modell. Ein hochverfügbarer Broker dient als Vermittler zwischen mobilen Clients.

### **Verbindung zum Broker**

Einmalig z.B. im setup-Teil. Hier ist ggf. die Autorisierung beim Broker notwendig. Jeder Client benötigt einen Namen.

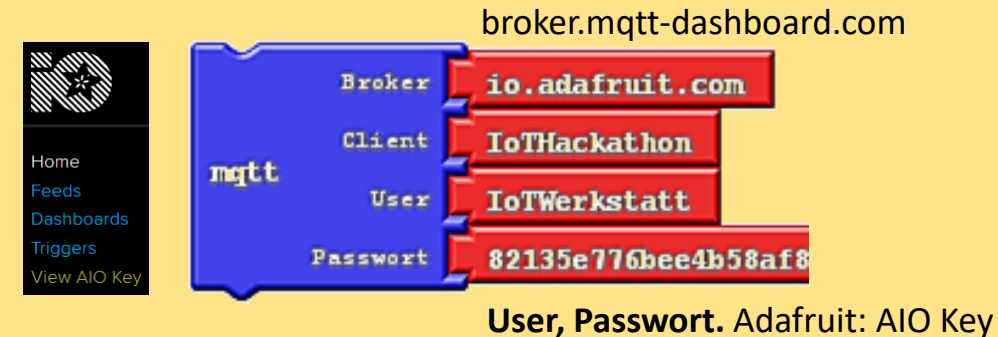

#### **Nachrichten senden**

Sendet eine Nachricht an das angegebene Topic

#### **Nachrichten empfangen**

Abonniert das angegebene Topic beim Broker Broker sendet eine Nachricht, wenn sich der Inhalt ändert. Im Ardublock wird dann automatisch in eine callback-Funktion verzweigt und der dort angegebene Befehlsblock ausgeführt. Die Nachricht steht dort im String MQTT Rx Payload zur Verfügung.

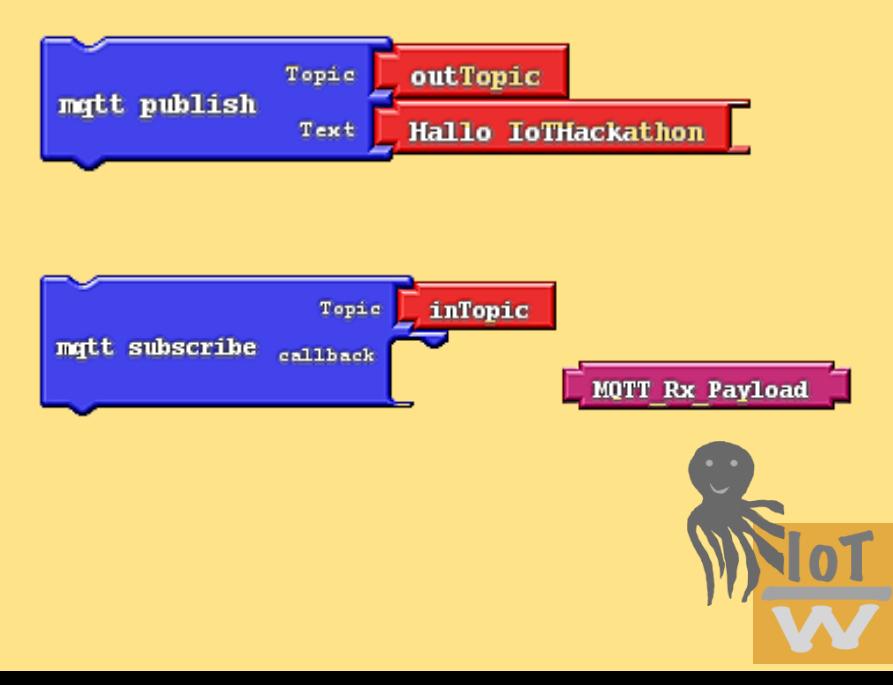

# **The Things Network (TTN)**

TTN ist eine Cloud-Infrastruktur zur Kommunikation über LoRaWAN. Voraussetzung ist ein Account bei TTN und ein LoRa-Kommunikationsmodul

### **OTAA Verbindung**

Hier erfolgt die Autorisierung über die Angabe der EUIs. Details finden sich auf der TTN-Webseite. Die Messwerte im Feld 1-6 werden als 16-bit Integer Übertragen. Auf TTN-Seite ist ein Decoder nötig.

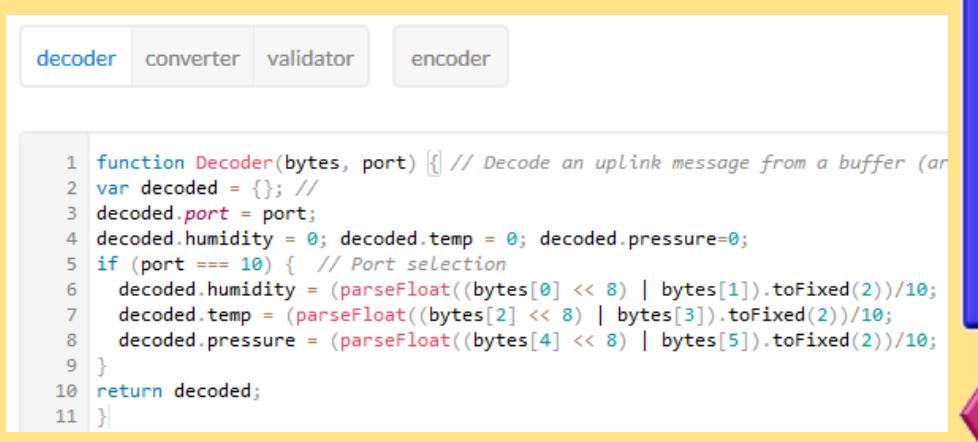

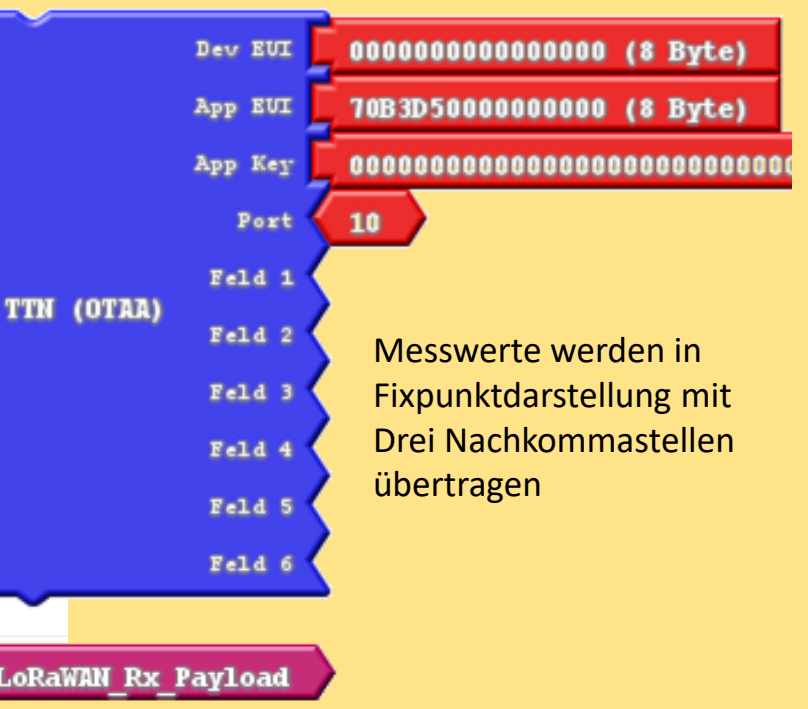

# **Adafruit LoRaWing**

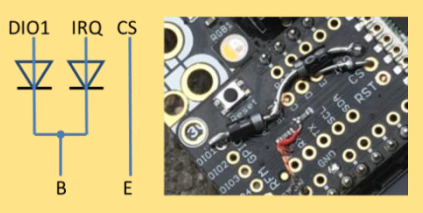

<https://www.adafruit.com/product/3231>

Ein ggf. im RX-Slot empfangenes Payload kann ausgewertet werden

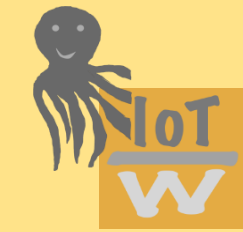

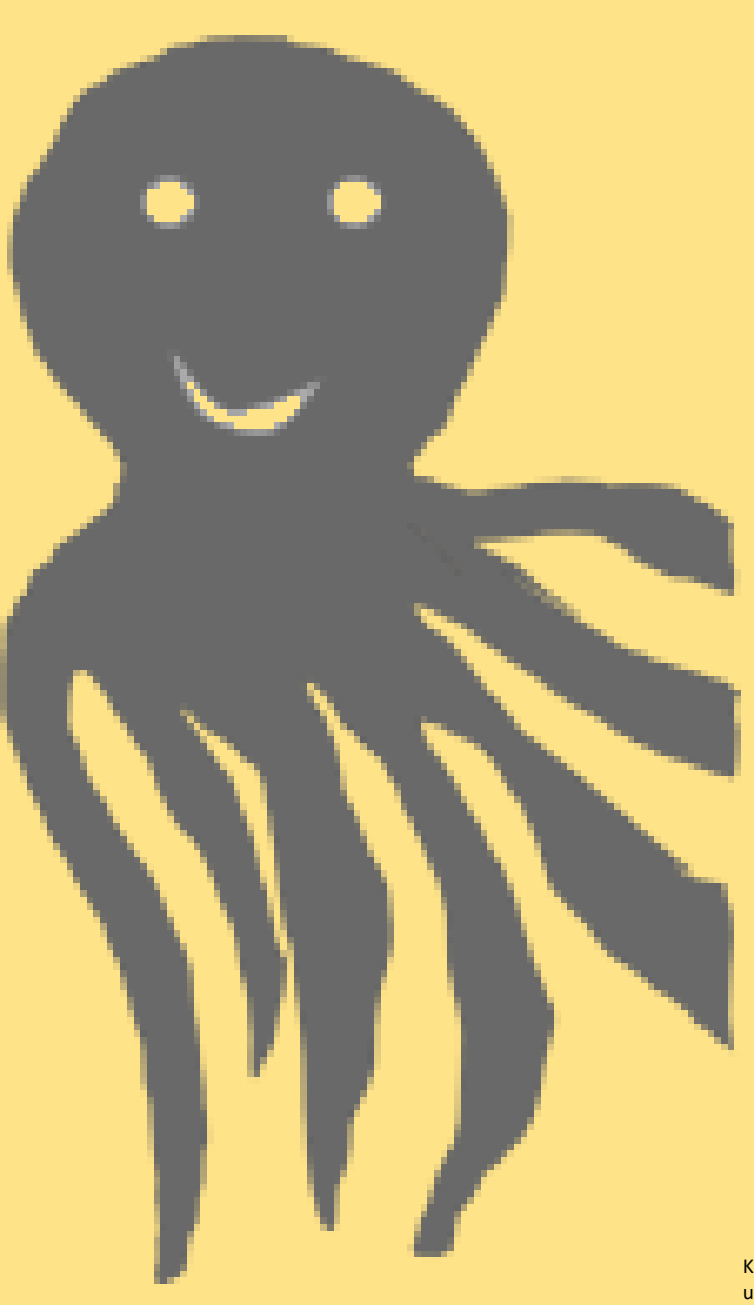

Klaus-Uwe Gollmer und Guido Burger

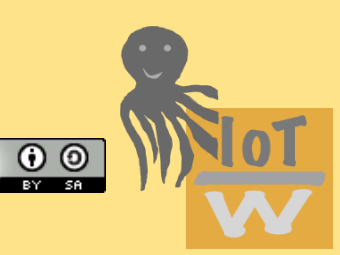